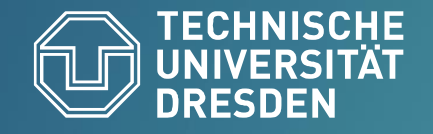

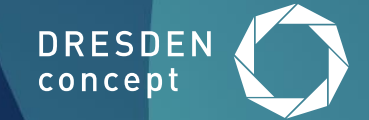

# **ENTERNA CENTERNA CENTERNA CENTERNA CENTERNA CENTERNA CENTERNA CENTERNA COMPUTERNA COMPUTERNA COMPUTERNA COMPUTERNA COMPUTERNA COMPUTERNA COMPUTERNA COMPUTERNA COMPUTERNA COMPUTERNA COMPUTERNA COMPUTERNA COMPUTERNA COMPUTE**

# Node-Level Analysis using lo2s

#### VI-HPS, March 2024

# **Lo2s Advantages in the Performance Engineering Workflow**

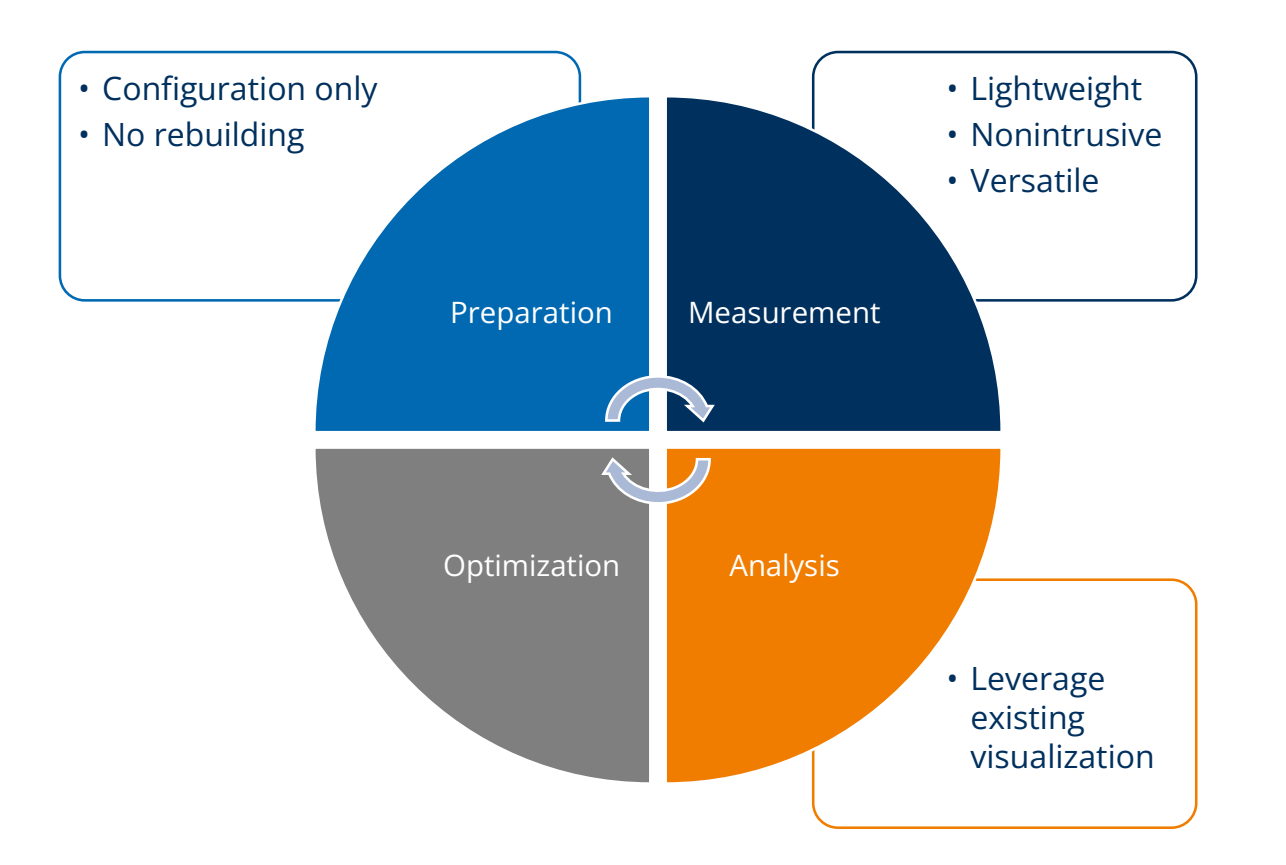

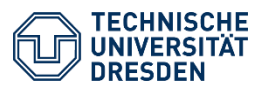

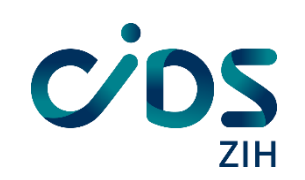

# **Technology**

Based centrally around Linux perf\_event\_open system call

- Requires kernel 4.3 or newer
- Required features are backported often times

Scalable parallel recording

- Separate independent monitoring threads
- No explicit runtime synchronization

Writes OTF2 (Open Trace Format 2) Traces

- Parallel output and file format
- Leverage Vampir for visualization

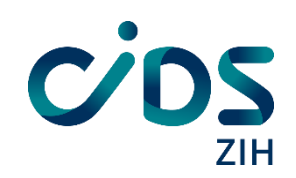

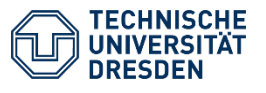

## **Reminder: Sampling**

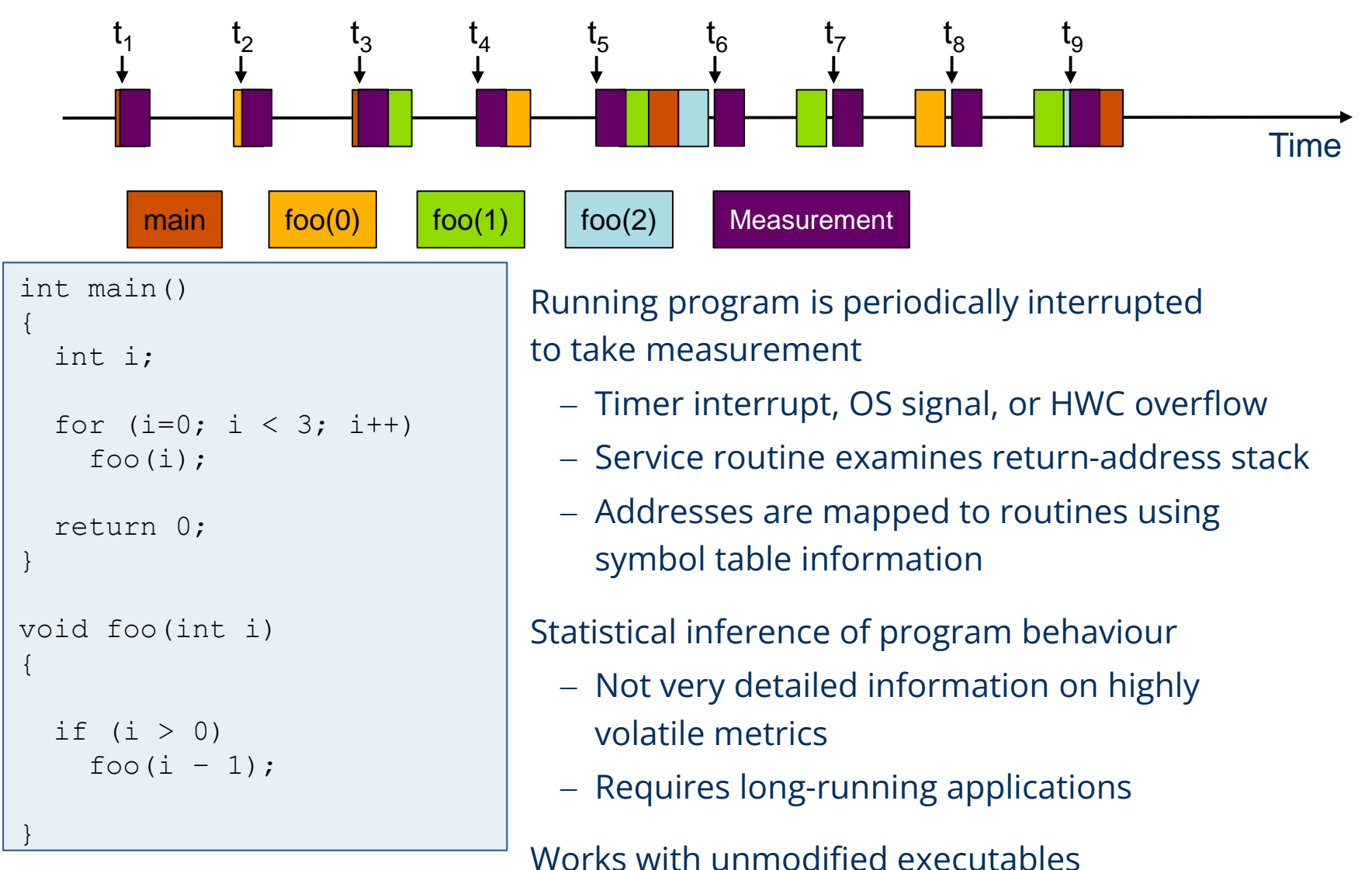

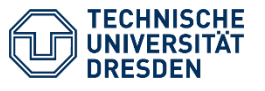

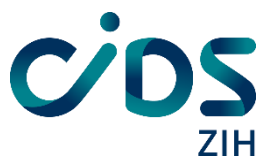

# **Instruction Sampling**

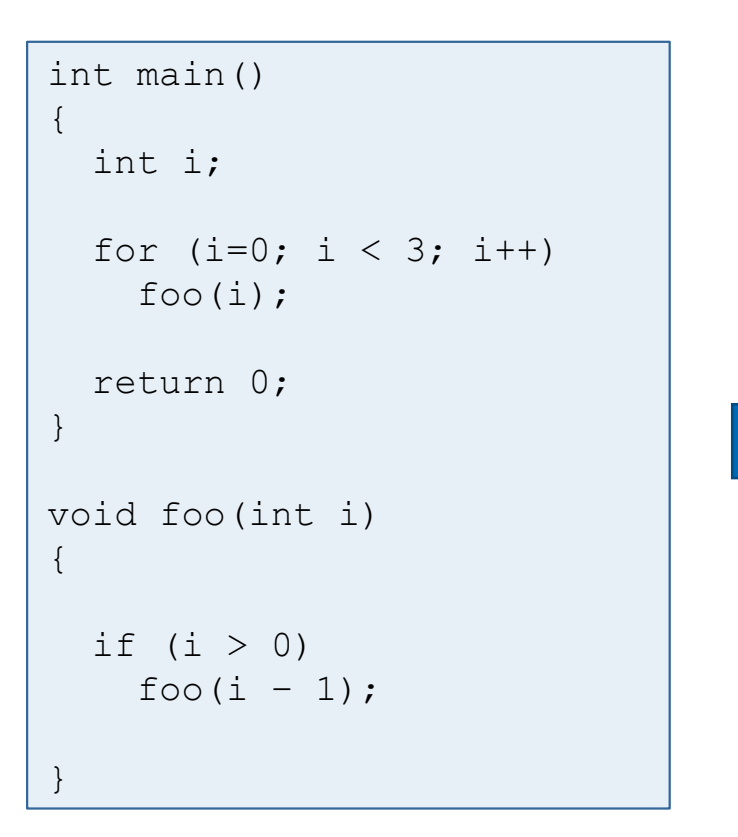

#### Compiler Explorer:<https://godbolt.org/>

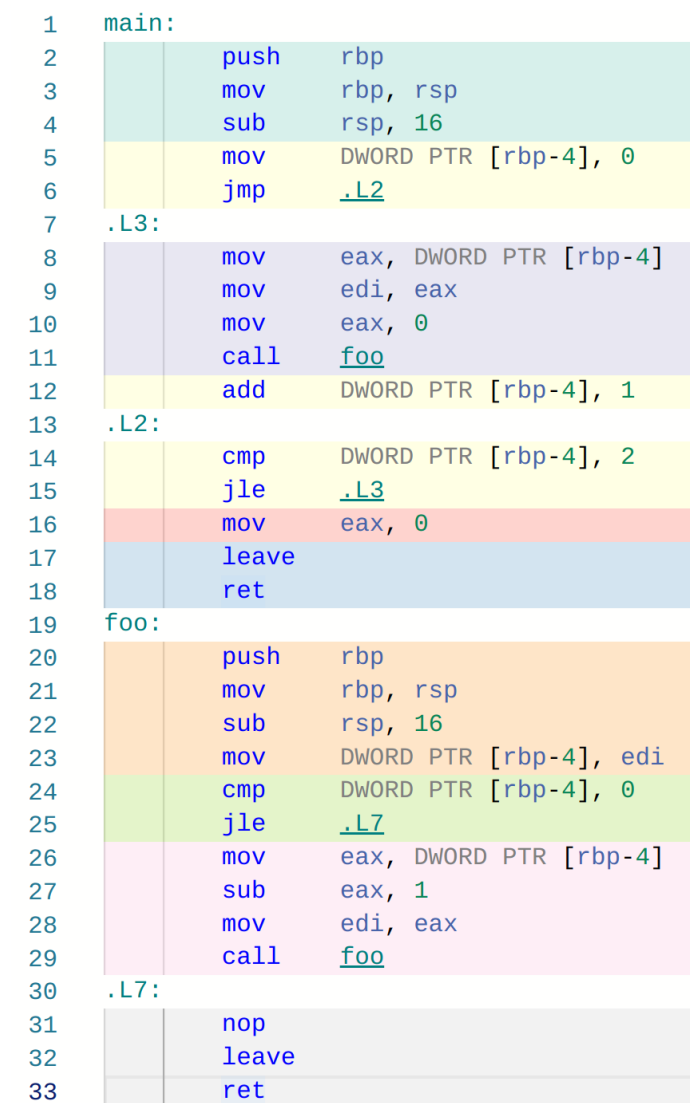

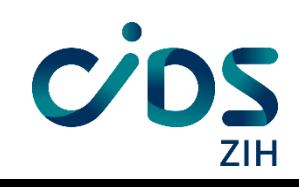

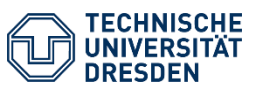

Compile

# **Instruction Sampling**

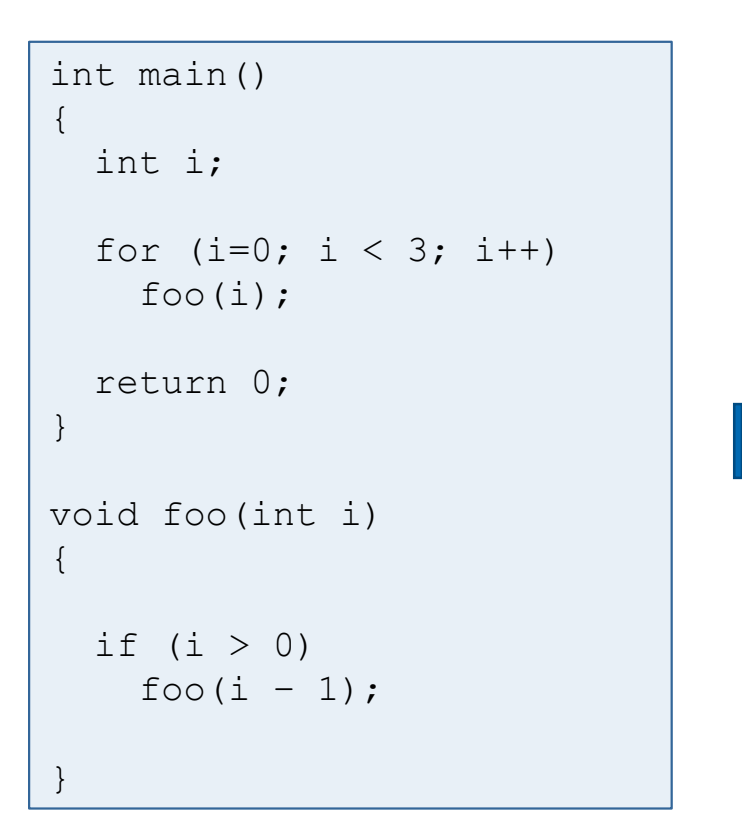

#### Compiler Explorer:<https://godbolt.org/>

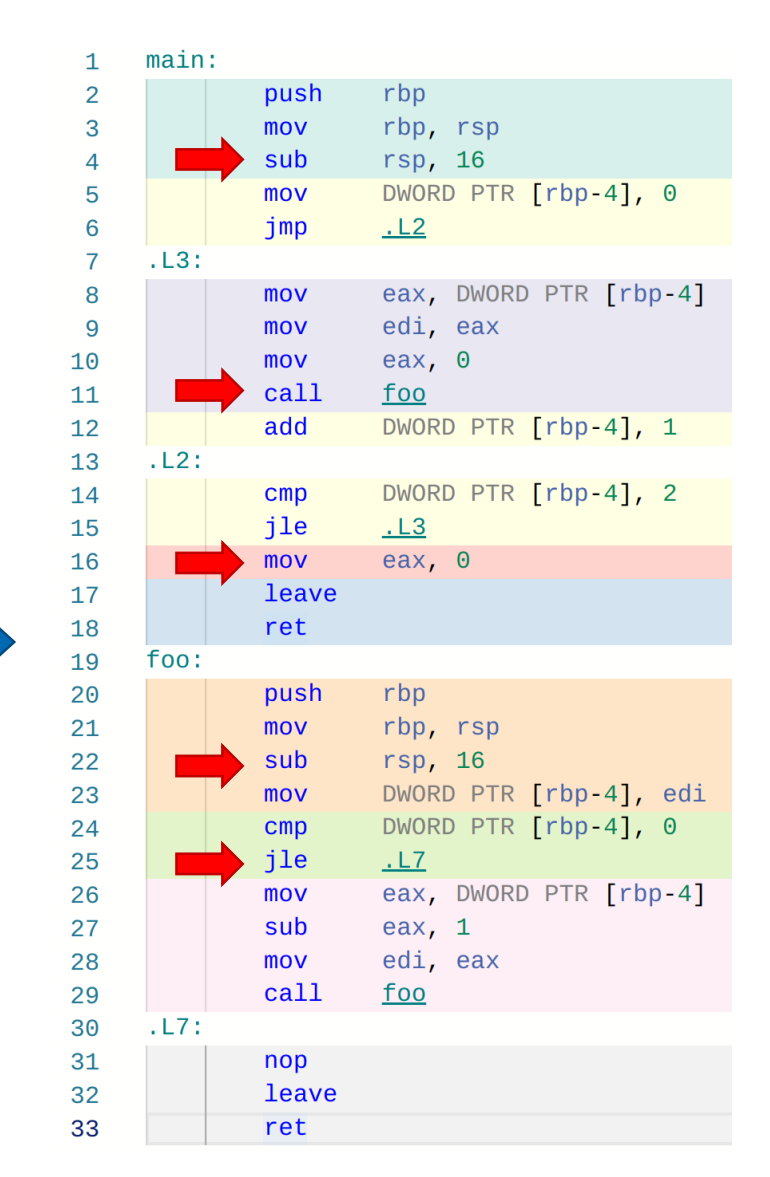

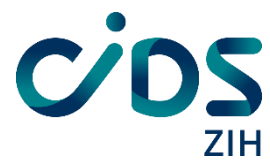

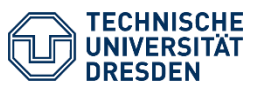

Compile

# **Instruction Sampling**

Sampling based on perf event

— Instructions, cycles, …

#### Record instruction pointer in kernel

— Call stack if available

#### Buffers are read on demand

- Readout triggered by watermark
- Readout interval can be set for fine-tuning

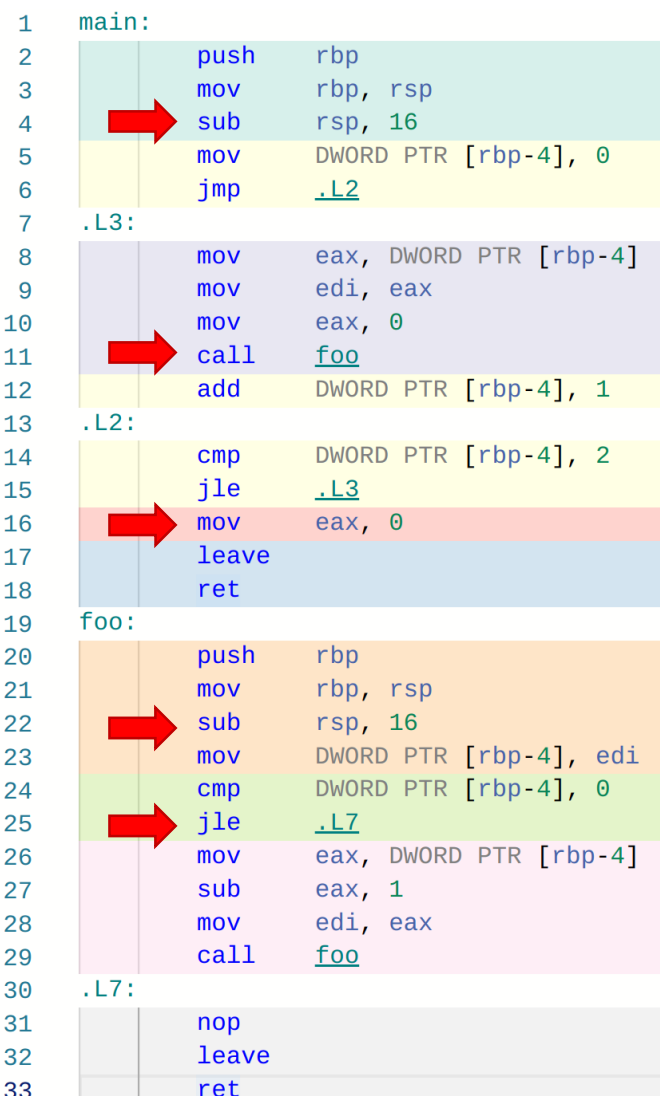

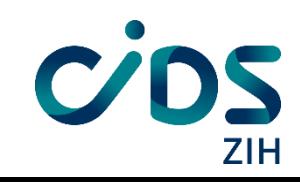

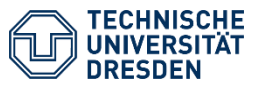

#### **Basic Usage**

#### — Can be used as prefix command to any command

# lo2s … -- /path/to/executable arg0 arg1

All argument after -- belong to the application

#### — Gives a summary at the end

# lo2s -- sleep 10 [ lo2s: Child exited. Stopping measurements and closing trace. ] [ lo2s: sleep 10 (0), 1 threads, 0.014507s CPU, 10.0118s total ] [ lo2s: 5 wakeups, wrote 2.94 KiB lo2s trace 2022-03-28T17-27-51 ]

#### — Recording can be interrupted at any point using ctrl-C

# lo2s -- sleep 10 ^C[ lo2s: Child exited. Stopping measurements and closing trace. ] [ lo2s: sleep 10 (0), 1 threads, 0.018307s CPU, 2.7757s total ] [ lo2s: 6 wakeups, wrote 2.98 KiB lo2s trace 2022-03-28T17-28-05 ]

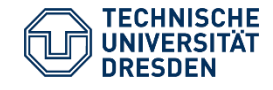

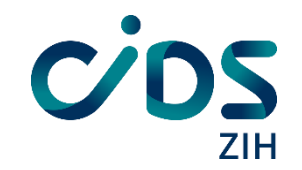

## **Required permissions**

#### — Check sysctl setting:

```
# sudo sysctl kernel.perf_event_paranoid
kernel.perf_event_paranoid = 3
```

```
# cat /proc/sys/kernel/perf_event_paranoid
3
```
#### — Update sysctl setting:

# sudo sysctl kernel.perf\_event\_paranoid=**XXX** kernel.perf\_event\_paranoid = **XXX**

- Where XXX allows you:
- 2: Sample your own application w/o kernel
- 1: Sample what own application with kernel
- 0: Allow system-wide measurements (**no tracepoints!)**
- -1: Allow system-wide measurements (with tracepoints!)

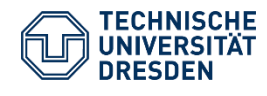

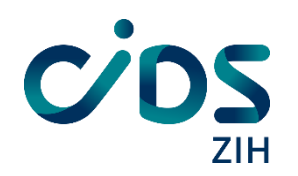

# **Additional requirements**

#### **For tracepoints:**

— Mount debugfs:

# sudo mount -t debugfs none /sys/kernel/debug # sudo chmod -R og+rX /sys/kernel/debug

**For BPF based measurements (POSIX I/O)**

- root is required!
- No perf\_event\_paranoid equivalent for BPF yet

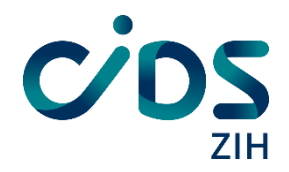

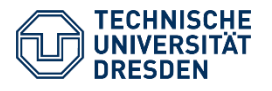

## **Process-mode and System-mode**

— lo2s can operate in two basic modes: per-process recording and system-wide mode

#### **Per-process mode**

```
# Will record per-process information for /path/to/executable
# lo2s … -- /path/to/executable arg0 arg1
```
#### **System-wide monitoring**

# Will run until Ctrl-C is pressed # lo2s **-a** … # Will run until /path/to/executable is finished # lo2s **-a** … -- /path/to/executable

#### **System-wide monitoring with function samples**

# lo2s **-A** …

— Some of the things shown later will only be available in one of the modes

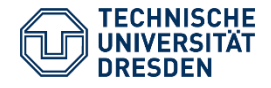

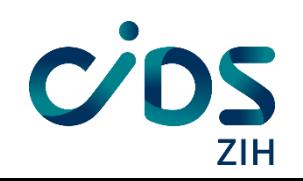

### **Perf Metrics**

— Large list of hardware metrics, such as L1-Cache misses etc.

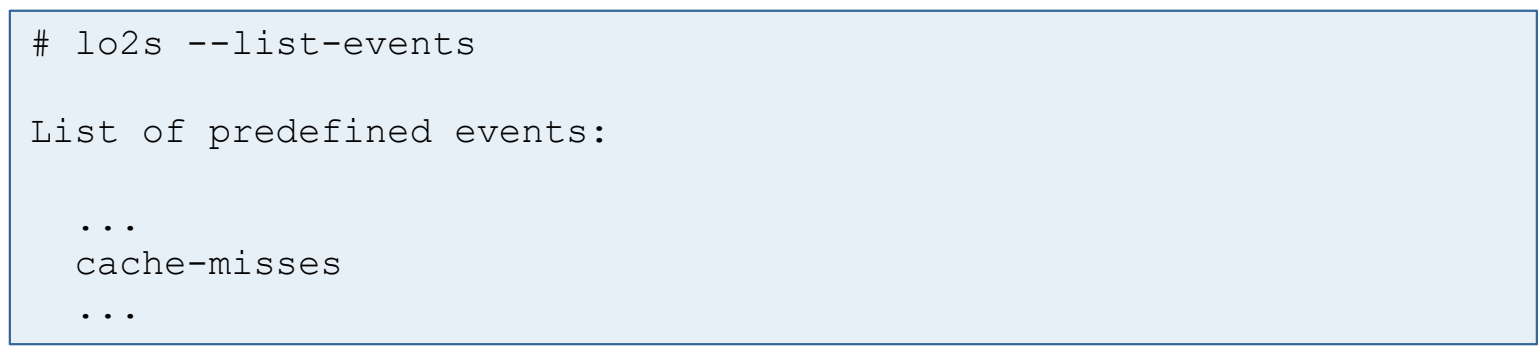

— Use –E to record the specified metric

# lo2s –E cache-misses ...

— Use –-standard-metrics to record a set of default metrics

# lo2s –-standard-metrics ...

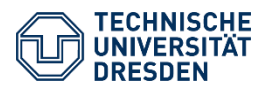

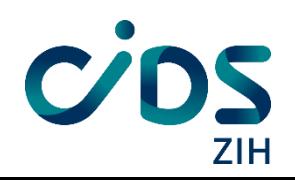

#### **Userspace perf Metric events**

— Uses a more compatible but slower/higher overhead read-out mode

# lo2s –userspace-metric-event power/energy-pkg

— Try to use this option if opening a metric the standard way fails

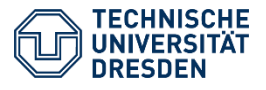

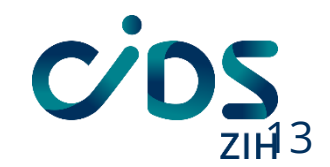

# **Reducing Measurement Overhead of** perf **Metrics**

- Grouping performance events
- Group leader determines readout rate
- Kernel collects counter in ring buffer
- Flush buffer when it reaches watermark
- $\triangleright$  Reduces overall overhead
- $\triangleright$  No overhead for additional hardware events

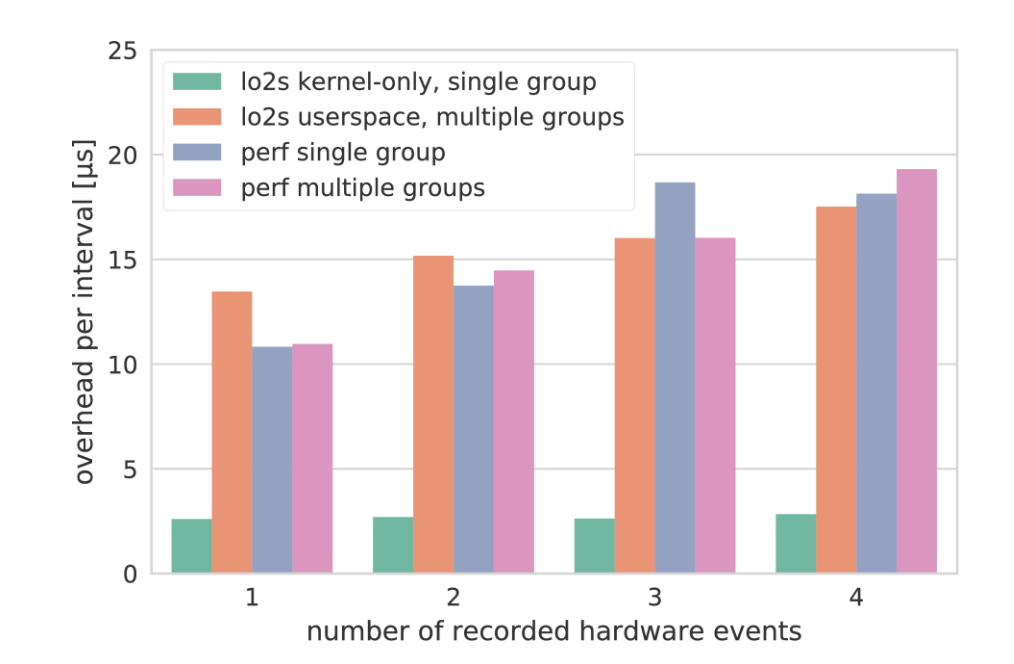

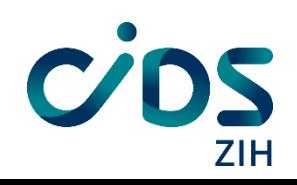

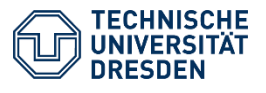

## **Tracepoints**

Linux tracepoints

- Leverage large amount of kernel instrumentation
- Records all fields with a numerical value
- Requires read access to debugfs at /sys/kernel/debug/tracing

```
# lo2s --list-tracepoints
List of Kernel tracepoint events:
  ...
  sched:sched_switch
  ...
```
— Use –t to record the specified tracepoint

# lo2s –t sched:sched\_switch ...

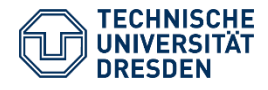

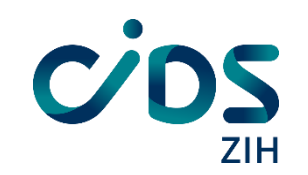

## **Additional Metrics**

Available in both monitoring modes

- x86\_energy
- Access to RAPL power metrics
- [https://github.com/tud-zih-energy/x86\\_energy](https://github.com/tud-zih-energy/x86_energy)
- x86\_adapt
- Generic access to hardware specific information (MSRs)
- [https://github.com/tud-zih-energy/x86\\_adapt](https://github.com/tud-zih-energy/x86_adapt)

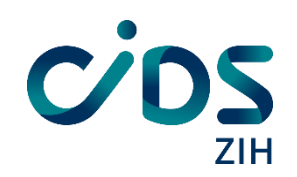

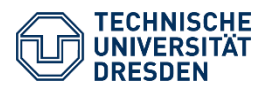

## **Additional Metrics**

Available in both monitoring modes

- Plugins
- Compatible with Score-P plugins (asynchronous, per-host)
- Leverage existing plugins (e.g. PAPI, CPU energy counter) <https://github.com/score-p>

Using with lo2s specific environment variables

— LO2S\_METRIC\_PLUGINS and LO2S\_\${METRIC}\_PLUGIN

… or compatible to Score-P environment variables

— SCOREP\_METRIC\_PLUGINS and SCOREP\_\${METRIC}\_PLUGIN

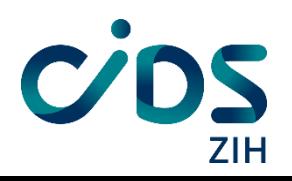

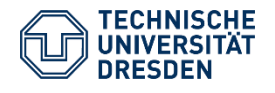

## **Additional Metrics**

Available in both monitoring modes

- Sensors read-out with lm\_sensors
- Data from common hardware sensors such as fan-speed, cpu and mainboard temperature sensors etc.

# Read Sensors

# lo2s –S ...

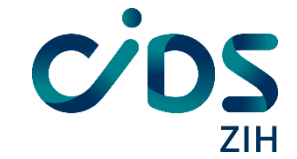

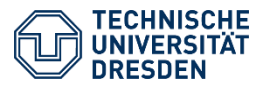

## **Additional Metrics for I/O**

**POSIX I/O:**

- Track POSIX I/O calls (read, open, write etc.) without instrumentation
- Based on BPF, so requires root

# lo2s –posix-io …

**Block I/O**:

— Records I/O per-block-device on the bio\_queue layer

# lo2s –block-io …

— Allows for interesting differential diagnosis of I/O problems

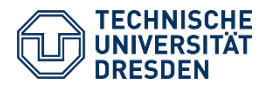

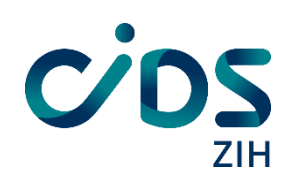

#### Example: NPB BT-OMP Class C

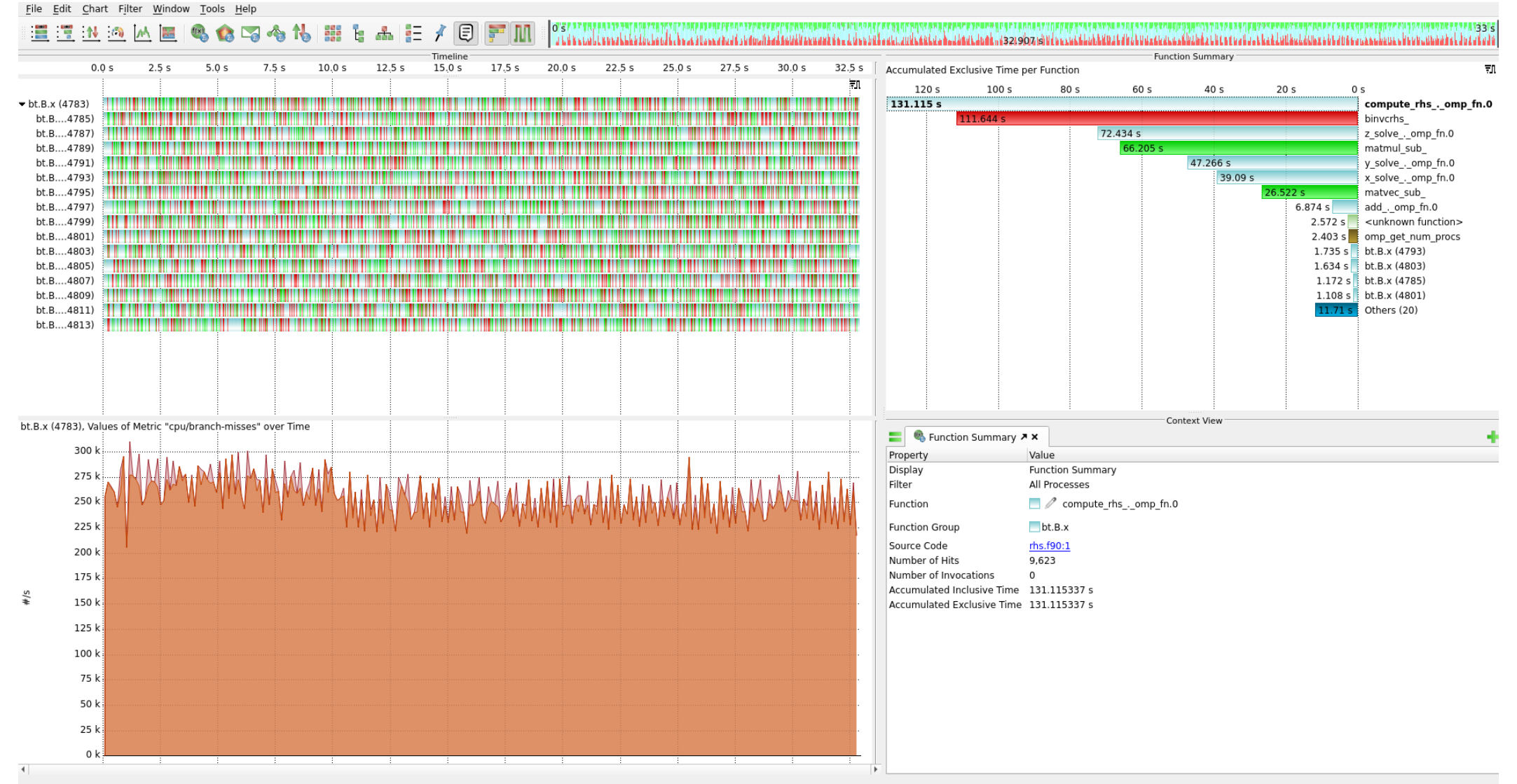

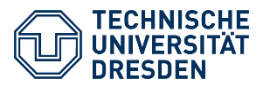

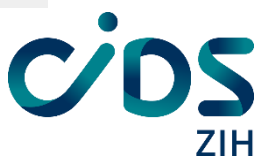

#### Example: NPB BT-OMP Class C

**ZIH** 

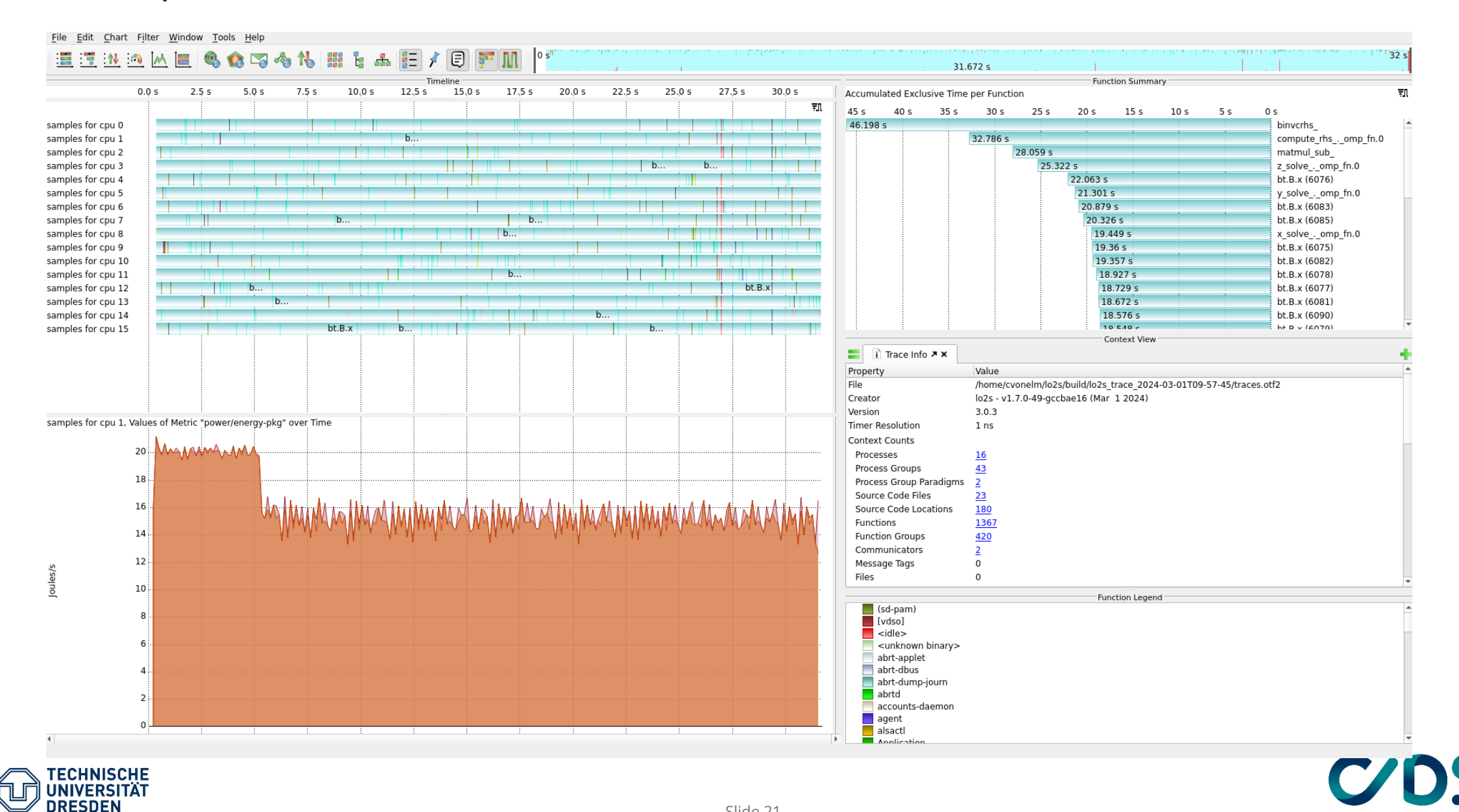

# lo2s -A --block-o

#### Example: Block I/O

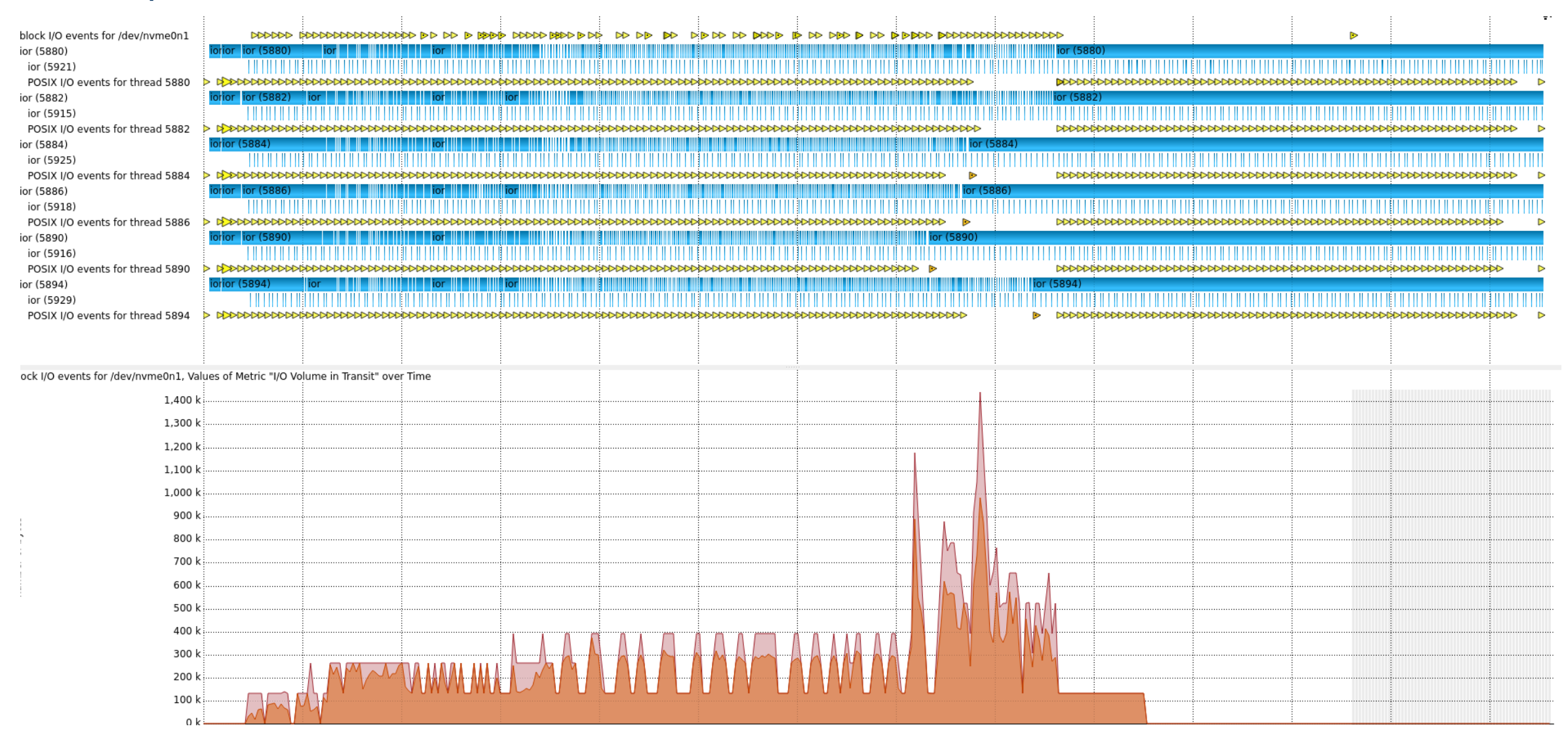

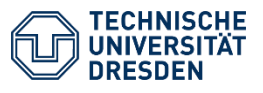

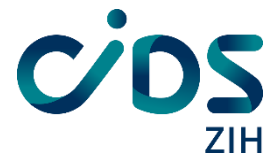

#### **Summary**

- Lightweight node-level monitoring for Linux
- Versatile through leveraging perf
- Visualization with Vampir
- Deep insight into node via perf metrics, tracepoints, and I/O recording
- Available at <https://github.com/tud-zih-energy/lo2s>

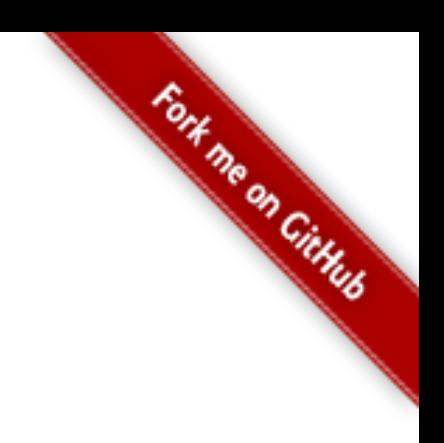

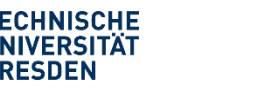

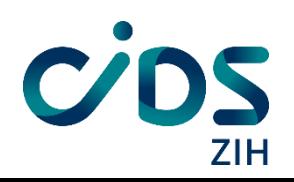